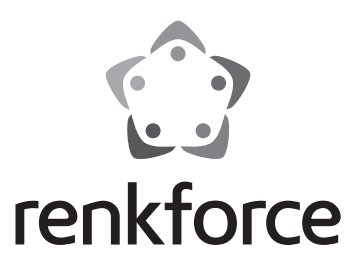

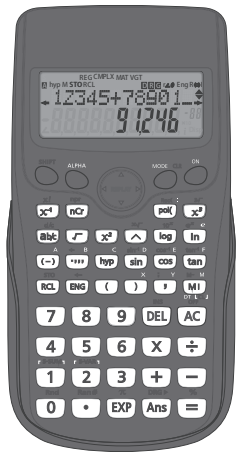

**Istruzioni per l'uso Calcolatrice Scientifica RF-CA-240 N. d'ordine 2270443**

 $C \in$ 

# Sommario

# Œ

## Pagina

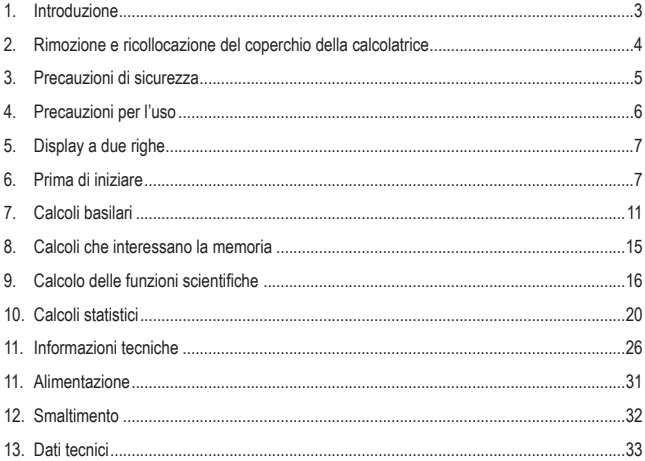

# **1. Introduzione**

Gentile cliente,

grazie per aver acquistato questo prodotto.

Questo prodotto è conforme ai relativi requisiti nazionali ed europei.

Per mantenere questo stato e garantire un funzionamento sicuro, l'utente deve osservare le istruzioni per l'uso!

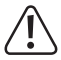

Le istruzioni per l'uso sono contenute nel prodotto. Contengono note importanti sulla messa in servizio e gestione. Tenerne conto anche nel caso in cui si passi il prodotto a terzi. Pertanto, conservare queste istruzioni per l'uso come riferimento!

Per domande tecnice rivolgersi ai seguenti contatti: Italia: Tel: 02 929811

Fax: 02 89356429 e-mail: assistenzatecnica@conrad.it Lun – Ven: 9:00 – 18:00

# **Istruzioni per l'uso aggiornate**

Scaricare le istruzioni per l'uso aggiornate accedendo al link www.conrad.com/downloads o eseguendo la scansione del codice QR. Seguire le istruzioni sul sito web.

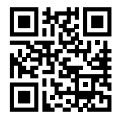

# **2. Rimozione e ricollocazione del coperchio della calcolatrice**

**• Prima di eseguire l'operazione......**

Tenendo il coperchio come mostrato in figura, estrarre l'unità dal coperchio facendola scorrere.

**• Dopo aver eseguito l'operazione......**

Tenendo il coperchio come mostrato in figura, estrarre l'unità dal coperchio facendola scorrere.

• Far scorrere sempre prima il lato della tastiera nel coperchio. Evitare di far scorrere l'unità nel coperchio dal lato del display.

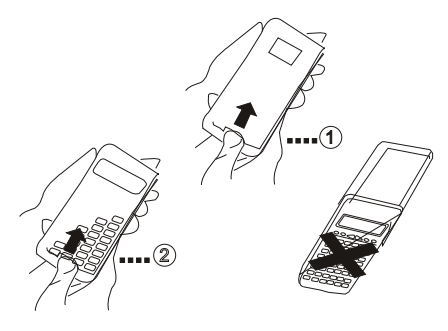

# **3. Precauzioni di sicurezza**

Prima di utilizzare la calcolatrice, assicurarsi di leggere le seguenti precauzioni di sicurezza. Conservare il presente manuale per riferimenti futuri.

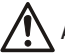

## **Attenzione**

Questo simbolo viene utilizzato per indicare informazioni che, se ignorate, possono essere causa di lesioni personali o danni materiali.

### **Batterie**

- Dopo aver rimosso la batteria dalla calcolatrice, metterla in un luogo sicuro non raggiungibile dai bambini piccoli evitando che possa essere ingerita accidentalmente.
- Tenere le batterie fuori dalla portata dei bambini piccoli. In caso di ingerimento accidentale, consultare immediatamente un medico.
- Evitare di caricare le batterie, non tentare di smontarle o lasciare che le batterie vadano in cortocircuito. Non esporre mai le batterie al calore diretto e non smaltirle mediante incenerimento.
- L'uso improprio delle batterie può causare perdite e danneggiare gli oggetti circostanti, inoltre può costituire un pericolo di incendio e di lesioni personali.
- Assicurarsi sempre che la polarità positiva  $\oplus$  e negativa  $\ominus$  della batteria sia rivolta nel verso giusto quando quest'ultima viene inserita nella calcolatrice.
- Rimuovere la batteria se si presume che la calcolatrice non verrà utilizzata per un periodo di tempo prolungato
- Per la calcolatrice, utilizzare esclusivamente la tipologia di batterie specificata nel presente manuale.

## **Smaltimento della calcolatrice**

- Non smaltire in nessun caso la calcolatrice bruciandola. In caso contrario, alcuni componenti potrebbero scoppiare improvvisamente, provocando pericoli di incendio e di lesioni personali.
- I display e le illustrazioni (come le marcature dei tasti) mostrati in questa Guida per l'utente sono solo a scopo illustrativo e possono differire parzialmente dagli elementi reali che rappresentano.
- Il contenuto del presente manuale è soggetto a modifiche senza preavviso.

# **4. Precauzioni per l'uso**

- **• Assicurarsi di premere il tasto prima di utilizzare la calcolatrice per la prima volta.**
- **• Anche se la calcolatrice non presenta anomalie di funzionamento, sostituire la batteria almeno una volta ogni due anni.**

Una batteria scarica può presentare delle perdite, che a loro volta possono danneggiare la calcolatrice e comprometterne il funzionamento. Non lasciare in nessun caso batterie scariche all'interno della calcolatrice.

- **• La batteria fornita con l'unità si scarica leggermente durante la spedizione e lo stoccaggio, per cui potrebbe essere necessario sostituirla prima della normale durata prevista.**
- **• La scarsa carica della batteria può causare la corruzione o la perdita completa dei dati della memoria. Annotare sempre per iscritto tutti i dati importanti.**
- **• Evitare l'uso e lo stoccaggio in aree soggette a temperature estreme.**

Temperature molto basse possono determinare una risposta lenta del display, un guasto totale di quest'ultimo e una riduzione della durata della batteria. Evitare inoltre di lasciare la calcolatrice esposta alla luce diretta del sole, in prossimità di una una finestra, di un apparecchio per il riscaldamento o in qualsiasi altro luogo in cui potrebbe essere esposta a temperature molto elevate. Il calore può causare lo scolorimento o la deformazione dell'involucro della calcolatrice e il danneggiamento dei circuiti interni.

**• Evitare l'uso e lo stoccaggio in aree soggette a grandi quantità di umidità e polvere.**

Fare attenzione a non lasciare mai la calcolatrice in luoghi dove potrebbe essere esposta a schizzi d'acqua o a grandi quantità di umidità o polvere. Tali condizioni possono danneggiare i circuiti interni.

- **• Evitare di far cadere la calcolatrice o di sottoporla a forti impatti.**
- **• Non torcere o piegare in alcun modo la calcolatrice.**

Evitare di portare la calcolatrice nelle tasche dei pantaloni o di altri indumenti aderenti, in cui potrebbe essere soggetta a torsioni o piegamenti.

- **• Non tentare mai di smontare la calcolatrice.**
- **• Non premere in alcun caso i tasti della calcolatrice con una penna a sfera o un altro oggetto appuntito.**
- **• Utilizzare un panno morbido e asciutto per pulire la parte esterna della calcolatrice.**

Se la calcolatrice accumula sporcizia in quantità eccessiva, pulirla con un panno inumidito con una soluzione di acqua delicata e un detergente neutro delicato per la casa. Strizzare bene il panno prima di pulire la calcolatrice. Non utilizzare in nessun caso diluenti, benzene o altri agenti volatili per pulire la calcolatrice. In tal modo si potrebbero rimuovere le marcature stampate e danneggiare l'involucro.

# **5. Display a due righe**

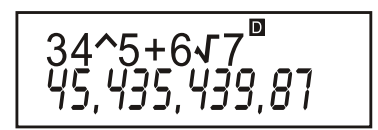

**Il display a due righe consente di visualizzare contemporaneamente sia le formule di calcolo che i risultati.**

- La riga superiore mostra le formule di calcolo.
- La riga inferiore mostra il risultato.

Un simbolo di separazione viene visualizzato ogni tre cifre quando la parte intera della mantissa ha più di tre cifre.

# **6. Prima di iniziare**

## **Modalità**

Prima di eseguire un calcolo, innanzitutto è necessario impostare una modalità adeguata come indicato nella tabella in basso.

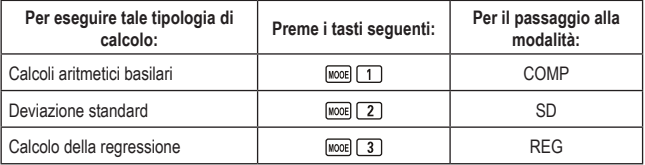

- Premendo più volte il tasto **WOOE** verranno mostrate maggiori schermate di configurazione. Le schermate di configurazione vengono descritte nelle sezioni del presente manuale dove vengono effettivamente utilizzate per modificare la configurazione della calcolatrice.
- Nel presente manuale, il nome della modalità da impostare per eseguire i calcoli descritti è indicato nel titolo principale di ogni sezione.

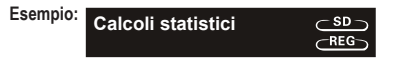

### *Nota!*

• Per riportare la modalità di calcolo e la configurazione alle impostazioni predefinite mostrate in basso, premere  $\frac{\text{SHFT}}{\text{GLR}}$   $\boxed{2}$  (Mode)  $\boxed{3}$ .

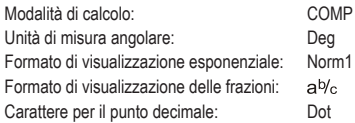

- Gli indicatori della modalità vengono visualizzati nella parte superiore del display.
- Assicurarsi di controllare la modalità di calcolo corrente (SD, REG, COMP) e l'impostazione dell'unità di misura angolare (Deg, Rad, Gra) prima di eseguire un calcolo.

### **Capacità di immissione**

- L'area di memoria utilizzata per le immissioni di calcolo può contenere 79 "passi". Un singolo passo viene effettuato ogni volta che si preme un tasto numerico o un tasto di operazione aritmetica (**B, B, B, B**). L'operazione del tasto **SHEI o ADHAI non determinerà l'immissione** di un passo, quindi se ad esempio vengono premuti i tasti  $\mathbb{F}$ . l'immissione implica un solo passo.
- Per un singolo calcolo sarà possibile immettere massimo 79 passi. Ogni volta che viene raggiunto il 73° passo per un calcolo, il cursore cambia da "\_" a "" per avvisare l'utente che la memoria si sta esaurendo. Nel caso in cui si avesse bisogno di oltre 79 passi, sarà necessario dividere il calcolo in due o più parti.
- Premendo il tasto <sup>[Ans]</sup> viene richiamato l'ultimo risultato ottenuto, che può essere utilizzato in un calcolo successivo. Fare riferimento alla sezione "Memoria di risposte" per ottenere maggiori informazioni sul tasto ...

## **Correzioni durante l'immissione**

- Utilizzare  $\blacksquare$  e  $\blacksquare$  per spostare il cursore nel punto desiderato
- Premere DEL per eliminare il numero o la funzione in corrispondenza della posizione corrente del cursore.
- Premere **SHIFT INS** per passare al cursore di immissione  $\begin{bmatrix} 1 \\ 2 \end{bmatrix}$ . Se viene immesso qualcosa mentre il cursore di immissione è sul display, viene determinata la posizione del cursore di immissione.
- Se viene premuto  $\frac{\text{SHE}}{\text{SHE}}$  (MS), o  $\Box$  dal cursore di immissione si ritorna al cursore normale

## **Funzione Ripetizione**

- Ogni volta che si esegue un calcolo, la funzione Ripetizione memorizza la formula di calcolo e il suo risultato nella memoria di ripetizione. Premendo il tasto  $\blacktriangle$  viene visualizzata la formula e il risultato dell'ultimo calcolo che è stato eseguito. Premendo di nuovo  $\triangle$  si passerà alla visualizzazione di altri calcoli eseguiti in precedenza in ordine sequenziale (dal più recente a quello più vecchio).
- Premendo il tasto  $\Box$  o  $\Box$  durante la ripetizione di un calcolo memorizzato sul display, si passa alla schermata di modifica.
- Premendo il tasto  $\Box$  o  $\Box$  subito dopo aver eseguito un calcolo, viene visualizzata la schermata di modifica per il calcolo corrente.
- La pressione di  $\triangle^{\mathbb{C}}$  non comporta la cancellazione della memoria di ripetizione, ciò significa che si potrà richiamare l'ultimo calcolo anche dopo aver premuto **AG**.
- La capacità della memoria di ripetizione dei calcoli è di 128 byte per la memorizzazione sia delle espressioni che dei risultati.
- La memoria di ripetizione viene cancellata compiendo una delle azioni seguenti.

Quando si preme il tasto ON

Quando vengono inizializzate modalità e impostazioni premendo **(METICA)** (Mode)  $\blacksquare$ 

Quando si passa da una modalità di calcolo all'altra o quando viene spenta la calcolatrice.

## **Localizzatore degli errori**

• Premendo  $\Box$  o  $\Box$  dopo essersi verificato un errore, il calcolo viene visualizzato con il cursore posizionato nel punto in cui si è verificato l'errore.

## **Funzioni multiple**

Una funzione multipla è un'espressione composta da due o più espressioni più piccole, che vengono unite tramite i due punti (:).

**• Esempio:** per sommare 2 + 3 e poi moltiplicare il risultato per 4

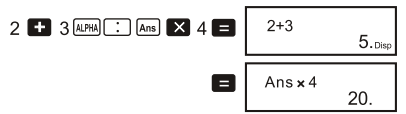

## **Formati di visualizzazione esponenziale**

Questa calcolatrice può visualizzare fino a 10 cifre. I valori più grandi vengono visualizzati automaticamente utilizzando l'annotazione esponenziale. Nel caso di valori decimali, è possibile selezionare tra due formati che determinano in quale punto viene utilizzata l'annotazione esponenziale.

• Per modificare il formato di visualizzazione esponenziale, premere il tasto **MODE** più volte fino alla visualizzazione della schermata di configurazione del formato di visualizzazione esponenziale mostrata in basso.

$$
\begin{array}{c}\n 1 \text{ is given} \\
1 \quad 2 \quad 3\n \end{array}
$$

- Premere  $\boxed{3}$ . Nella schermata di selezione del formato che viene visualizzata, premere  $\boxed{1}$ per selezionare Norm 1 o **2** per Norm 2.
- **• Norm 1**

Con Norm 1, l'annotazione esponenziale viene utilizzata automaticamente per i valori interi con più di 10 cifre e i valori decimali con più di due cifre decimali.

**• Norm 2**

Con Norm 2, l'annotazione esponenziale viene utilizzata automaticamente per i valori interi con più di 10 cifre e i valori decimali con più di nove cifre decimali.

• Tutti gli esempi del presente manuale mostrano risultati di calcolo utilizzando il formato Norm 1.

## **Punto decimale e simboli di separazione**

Tramite la schermata di configurazione del display (Disp) è possibile specificare quali simboli si desidera utilizzare per il punto decimale e per la separazione di 3 cifre.

• Per modificare l'impostazione del punto decimale o del simbolo di separazione, premere il tasto fino a quando non viene visualizzata la schermata di configurazione mostrata in basso.

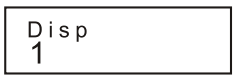

• Visualizzazione della schermata di selezione.

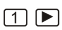

• Premere il tasto numerico  $(1)$  o  $(2)$  corrispondente all'impostazione che si desidera utilizzare.

(Dot): punto decimale con punto, separazione con virgola

(Comma): punto decimale con virgola, separazione con punto

### **Inizializzazione della calcolatrice**

• Eseguire la seguente operazione con i tasti se si desidera inizializzare la modalità di calcolo e la configurazione, nonché cancellare la memoria di ripetizione e le variabili.

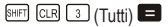

# **7. Calcoli basilari**

COMP

## **Calcoli aritmetici**

Utilizzare il tasto **MODE** per impostare la modalità COMP se si desidera eseguire dei calcoli basilari. COMP....................................................................................................................  $MooE$  $T$ 

• I valori negativi all'interno dei calcoli devono essere messi tra parentesi.

 $\sin$  -1.23  $\rightarrow$   $\sin$   $\pi$  $\odot$  1.23  $\rightarrow$ 

• Non è necessario mettere tra parentesi un esponente negativo.  $\sin 2.34 \times 10^{-5}$   $\rightarrow$   $\sin 2.34$  EXP  $\boxed{)}$  5

• Esempio 1:  $3 \times (5 \times 10^{-9}) = 1.5 \times 10^{-8}$ 

3 × 5 图 回 9 ■

- **• Esempio 2:**  $5 \times (9 + 7) = 80$  **5**  $\blacksquare$   $\blacksquare$  **1 1**  $\blacksquare$  **1**  $\blacksquare$  **1**
- È possibile saltare tutte le operazioni  $\Box$  prima di  $\Box$

## **Frazioni**

- **• Calcolo delle frazioni**
- I valori vengono visualizzati automaticamente in formato decimale ogni volta che il numero totale di cifre del valore di una frazione (numero intero + numeratore + denominatore + segni di separazione) supera 10.

• **Esempio 1:** 
$$
\frac{2}{3} + \frac{1}{5} = \frac{13}{15}
$$
  
\n2.  $\frac{2 \times 3}{4} = 1$   $\frac{1 \times 3}{3} = 1$   $\frac{1 \times 3}{12} = 1$   
\n• **Esempio 2:**  $3\frac{1}{4} + 1\frac{2}{3} = 1\frac{11}{12}$   
\n3.  $\frac{1 \times 3}{12} + 1\frac{12 \times 3}{12} = 1$   
\n1.  $\frac{1 \times 3}{12} \times 1 = 11 \times 12$ .

- **Esempio 3:**  $\frac{2}{4} = \frac{1}{2}$  $2$  a<sup>2</sup>d  $\Box$
- **Esempio 4:**  $\frac{1}{2}$  +1.6 = 2.1 1282日16日
- I risultati dei calcoli composti a valori frazionari e decimali sono sempre decimali.
- **• Conversione Decimale Frazione**
- **Esempio 1:**  $2.75 = 2 \frac{3}{4}$  (Decimale  $\rightarrow$  Frazione)  $2.75$  $275$  $a\%$  $2, 3, 4.$  $=\frac{11}{4}$  SHFT  $\boxed{a\%}$  $11 - 4$ .

 $1\sqrt{a}$ 

• **Esempio 2:**  $\frac{1}{2} \leftrightarrow 0.5$  (Frazione  $\leftrightarrow$  Decimale)

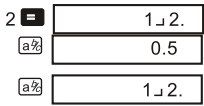

- **• Frazione mista Conversione di frazione errata**
- **Esempio:**  $1\frac{2}{2} \leftrightarrow \frac{5}{2}$  $1\sqrt{a\%}$

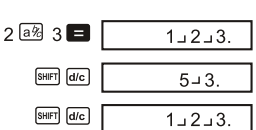

- Tramite la schermata di configurazione del display (Disp) è possibile specificare il formato di visualizzazione quando il risultato del calcolo di una frazione è maggiore di uno.
- Per modificare il formato di visualizzazione delle frazioni, premere il tasto A finché non viene visualizzata la schermata di configurazione mostrata in basso.

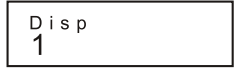

- Visualizzazione della schermata di selezione.  $\sqrt{1}$
- Premere il tasto numerico  $(1)$  o  $(2)$  corrispondente all'impostazione che si desidera utilizzare.

 $\lceil 1 \rceil$ (a<sup>b</sup>/c): Frazione mista

 $\boxed{2}$ (d/c): Frazione errata

- Se si tenta di immettere una frazione mista mentre è selezionato il formato di visualizzazione d/c, si verificherà un errore.
- **Calcolo delle percentuali**
- **• Esempio 1:** per calcolare il 12% di 1500 *(180)*

**• Esempio 2:** per calcolare a quale percentuale di 880 corrisponde 660

**• Esempio 3:** per aggiungere il 15% a 2500 *(2875)*

**• Esempio 4:** per scontare un valore di 3500 al 25% *(2625)*

**• Esempio 5:** se a un campione di prova che originariamente pesava 500 grammi vengono aggiunti 300 grammi, a quale percentuale corrisponde l'aggiunta?

 $(160%)$ 800 **63** 500 **861 % 63** 

**• Esempio 6:** qual è la percentuale di aumento se la temperatura va da 40 a 46 °C? Qual è la percentuale se invece raggiunge 48°C?

 $(15\%, 20\%)$ 

46 40 8回 %

बाबाबाबाबाब 8 ।

### **Calcolo di gradi, minuti e secondi**

• È possibile eseguire calcoli sessagesimali utilizzando gradi (ore), minuti e secondi e convertire da valori sessagesimali a decimali.

 $(180)$ 1500 2 12 開图

 $(75%)$ 

660 日880 開图

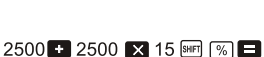

3500 3500 X 25 圖图日

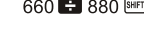

**• Esempio 1:** per convertire il valore decimale 2,258 in un valore sessagesimale e poi nuovamente in un valore decimale

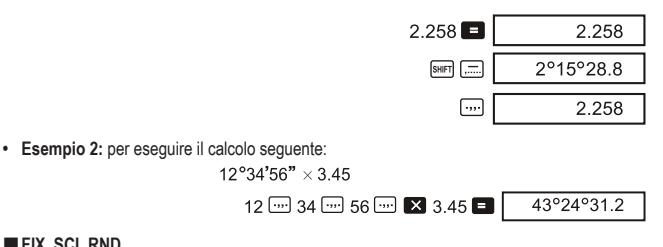

### **FIX, SCI, RND**

• Per modificare le impostazioni del numero di cifre decimali, del numero di cifre significative o del formato di visualizzazione esponenziale, premere più volte il tasto fino a visualizzare la schermata di configurazione mostrata in basso.

$$
\begin{array}{c}\n \ \text{Fix } \text{Sci Norm} \\
1 \quad 2 \quad 3\n \end{array}
$$

- Premere il tasto numerico  $(1, 2, 0, 3)$  corrispondente alla voce di configurazione che si desidera modificare.
	- (Fix): Numero di cifre decimali
	- (Sci): Numero di cifre significative
	- (Norm): Formato di visualizzazione esponenziale
- **Esempio 1:** 200  $\div$  7  $\times$  14  $=$

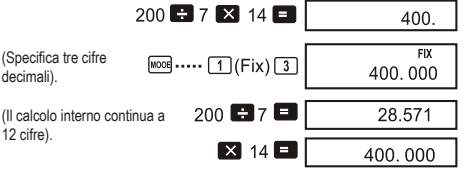

Di seguito viene eseguito lo stesso calcolo utilizzando il numero di cifre decimali specificato.

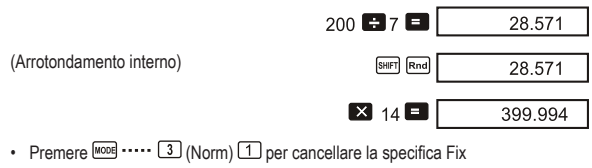

**• Esempio 2:** 1 ÷ 3, visualizzazione del risultato con due cifre significative (Sci 2)

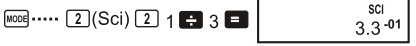

Premere  $\boxed{\text{None}}$ ....  $\boxed{3}$  (Norm)  $\boxed{1}$  per cancellare la specifica Sci.

# **8. Calcoli che interessano la memoria**

COME

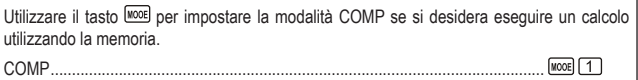

## **Memoria di risposte**

- Ogni volta che si preme  $\blacksquare$  dopo l'immissione di valori o di un'espressione, il risultato del calcolo aggiorna automaticamente i dati della Memoria di risposte, memorizzando il risultato.
- $\cdot$  Oltre a  $\equiv$  i dati della Memoria di risposte vengono aggiornati con il risultato ogni volta che vengono premuti  $\mathbb{F}$  (%),  $\mathbb{M}$ ,  $\mathbb{F}$   $\mathbb{N}$  o  $\mathbb{F}$  STO sequiti da una lettera (dalla A alla F, oppure M, X, o Y).
- Sarà possibile richiamare i dati della Memoria di risposte premendo CAns.
- La memoria di risposte è in grado di memorizzare fino a 12 cifre per la mantissa e due cifre per l'esponente.
- I dati della memoria di risposte non vengono aggiornati qualora si verifichi un errore durante l'operazione eseguita tramite uno dei tasti descritti in precedenza.

## **Calcoli consecutivi**

- $\cdot$  I risultati generati dai calcoli possono essere utilizzati nei calcoli successivi premendo  $\blacksquare$ .
- Il risultato di un calcolo può essere utilizzato anche con una funzione successiva di tipo A  $(x^2, x^3, x^{-1}, x)$ , +, -,  $\land$ (x<sup>y</sup>),  $\lor$  -  $\times$ ,  $\div$ , nPr, nCr and  $\circ$ '".

### **Memoria indipendente**

- I valori possono essere immessi direttamente in memoria, oppure aggiunti o sottratti da quest'ultima. La memoria indipendente è comoda per calcolare i totali cumulativi.
- La memoria indipendente utilizza lo stesso spazio di memoria della variabile M.
- Per cancellare la memoria indipendente  $(M)$ , immettere  $\overline{[0]}$  surfi sto  $\overline{[M]}$ .
- **• Esempio:**

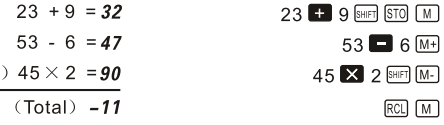

## **Variabili**

- Sono disponibili nove variabili (da A a F,M,X e Y), che possono essere utilizzate per memorizzare dati, costanti, risultati e altri valori.
- Per eliminare i dati assegnati ad una determinata variabile, utilizzare la seguente operazione: **TO SHET STO A. Tale operazione consente di eliminare i dati assegnati alla variabile A.**
- Eseguire la seguente operazione con i tasti se si desidera cancellare i valori assegnati a tutte le variabili.

 $SHF$   $CLR$   $1$   $(Mcl)$   $\Box$ 

• **Esempio:**  $193.2 \div 23 = 8.4$ 

193.2  $\div$  28 = 6.9

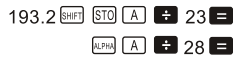

#### **9. Calcolo delle funzioni scientifiche COMP**

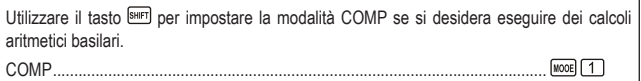

- Alcuni tipi di calcolo possono richiedere molto tempo per il completamento.
- Attendere che il risultato venga visualizzato sul display prima di procedere con i calcoli successivi.
- $\cdot$   $\pi$  =3.14159265359
- **Funzioni trigonometriche/trigonometriche inverse**
- Per modificare l'unità di misura angolare predefinita (gradi, radianti, gradianti), premere il tasto fino a quando non viene visualizzata la schermata di configurazione dell'unità di misura angolare mostrata in basso.

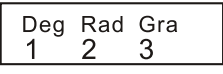

• Premere il tasto numerico  $(1, 2, 3)$  corrispondente all'unità di misura angolare che si desidera utilizzare.

**WORE** ..... (1) (Deg)

$$
(90^\circ = \frac{\pi}{2} \text{ radianti} = 100 \text{ gradianti})
$$

**• Esempio 1:** 

 $\sin 63$   $\sin 52$   $\sin 41$   $\sin$ • **Esempio 2:**  $\cos\left(\frac{\pi}{3} \text{ rad}\right) = 0.5$  $[1000]$  ..... [2] (Rad)  $\boxed{\cos\left[\begin{array}{ccc} \fbox{cos}\left[\begin{array}{ccc} \fbox{sin}\left[\begin{array}{ccc} \fbox{cos}\left[\begin{array}{ccc} \fbox{cos}\left[\begin{array}{ccc} \fbox{cos}\left[\begin{array}{ccc} \fbox{cos}\left[\begin{array}{ccc} \fbox{cos}\left[\begin{array}{ccc} \fbox{cos}\left[\begin{array}{ccc} \fbox{cos}\left[\begin{array}{ccc} \fbox{cos}\left[\begin{array}{ccc} \fbox{cos}\left[\begin{array}{ccc} \fbox{cos}\left[\begin{array}{ccc} \fbox{cos}\left[\begin{array}{ccc} \fbox{cos}\left[\begin{array}{ccc} \fbox{cos}\left[\begin{array$ 

• **Esempio 3:** 
$$
\cos^{-1} \frac{\sqrt{2}}{2} = 0.25 \pi (\text{rad}) \left( = \frac{\pi}{4} (\text{rad}) \right)
$$
  
\n $\lim_{\text{[M]} \text{[cos]} \text{[cos]}} \dots \text{[2]} (\text{Rad})$ 

• **Esempio 4:** 
$$
\tan^{-1} 0.741 = 36.53844577^{\circ}
$$
  
\n $\boxed{\cos 0.741}$  (Deg)  
\n $\boxed{\sin 0.741}$ 

**Funzioni iperboliche/iperboliche inverse**

- $[$ hyp  $[sin]$  3.6 **•** Esempio 1: Sinh 3.6 = 18.28545536
- **•** Esempio 2:  $\sinh^{-1} 30 = 4.094622224$

$$
\boxed{\text{hyp}} \text{ [SHFT] [Sin]} \text{ } 30 \blacksquare
$$

**Logaritmi/antilogaritmi comuni e naturali**

- $\boxed{\log}$  1.23 **•** Esempio 1:  $log 1.23 = 0.089905111$ **•** Esempio 2:  $\ln 90$  (= $\log_e 90$ ) = 4,49980967  $\ln$  90 $\Box$  $\ln e = 1$  $\boxed{In}$   $\boxed{OPH}$  $\boxed{e}$  $\boxed{e}$ **•** Esempio 3:  $e^{10} = 22026.46579$  $SHFT$   $e^x$  10 **•** Esempio 4:  $10^{1.5} = 31.6227766$ SHIFT  $10^3$  1 5 • **Esempio 5:**  $2^4 = 16$  $2$   $\triangle$  4
- **Radici quadrate, Radici cubiche, Radici, Quadrati, Cubi, Reciproci, Fattoriali, Numeri**  casuali, π. e Permutazioni/Combinazioni
- **Esempio 1:**  $\sqrt{2} + \sqrt{3} \times \sqrt{5} = 5.287196909$  $\nabla 2 \mathbf{H} \nabla 3 \mathbf{M} \nabla 5 \mathbf{H}$ **• Esempio 2:**  $\sqrt[3]{5} + \sqrt[3]{-27} = -1.290024053$  $\left[\frac{1}{2}\right]$   $\left[\frac{1}{2}\right]$   $\left[\frac{1}{2}\right$ • **Esempio 3:**  $\sqrt{123}$  (= 123 $\frac{1}{7}$ ) = **1.988647795** 7 图 2 123 **• Esempio 4:**  $123 + 30^2 = 1023$  $123$   $\blacksquare$   $30 \times \blacksquare$ **• Esempio 5:**  $12^3 = 1728$  $12\left[\overline{X}^3\right]$ • **Esempio 6:**  $\frac{1}{\frac{1}{3} - \frac{1}{4}} = 12$  $\Box 3 \boxtimes \blacksquare 4 \boxtimes \Box \boxtimes \blacksquare$
- $\cdot$  **Esempio 7: 8!** = 40320
- **• Esempio 8:** per generare un numero casuale compreso tra 0,000 e 0,999

SHIFT Rand 0.664

(Il valore precedente è solamente un esempio. I risultati cambiano ogni volta.)

 $3$  SHFT  $\pi$ 

 $8 \sin \left(x\right)$ 

- **•** Esempio 9:  $3 \pi = 9.424777961$
- **• Esempio 10:** Per determinare quanti diversi valori a 4 cifre possono essere generati utilizzando i numeri da 1 a 7.

• I numeri non possono essere duplicati all'interno dello stesso valore a 4 cifre (1234 è consentito, ma 1123 non lo è).

 $(840)$ 

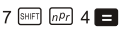

**• Esempio 11:** per determinare quanti gruppi diversi composti da 4 membri possono essere organizzati in un gruppo di 10 individui.

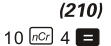

## **Conversione dell'unità di misura angolare**

• Premere <sup>SHIFT</sup> <sup>DRG</sup> per visualizzare il sequente menu.

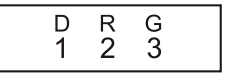

- Premendo  $\Box$ ,  $\Box$ , o  $\Box$  si esegue la conversione del valore visualizzato nell'unità di misura angolare corrispondente.
- **• Esempio:** per convertire 4,25 radianti in gradi

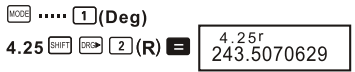

- Conversione delle coordinate polari e rettangolari (Pol (x,y), Rec(r,  $\theta$ ))
- I risultati di calcolo vengono assegnati direttamente alle variabili E e F.
- **Esempio 1:** per convertire le coordinate polari ( $r=2$ ,  $\theta=60^{\circ}$ ) in coordinate rettangolari (x,v) (Deg)
	- $x = 1$

 $y = 1.732050808$ 

- Premere  $\overline{RCL}$   $\overline{E}$  per visualizzare il valore della x, o  $\overline{RCL}$   $\overline{E}$  per visualizzare quello della y.
- **Esempio 2:** per convertire le coordinate rettangolari  $(1, 3)$  in coordinate polari  $(r, \theta)$  (Rad)

$$
r = 2
$$

 $A = 1.047197551$ 

 $F(1)$   $F(3)$  $[RC]$  $[$  $F]$ 

SHIFT Rec( 2 7 60  $\Box$ 

 $RCI$  $F$ 

- Premere  $\mathbb{R}^{\mathbb{C}}$   $\Box$  Der visualizzare il valore della r, o  $\mathbb{R}^{\mathbb{C}}$   $\Box$  Der visualizzare il valore di  $\Theta$ .
- **Calcoli di notazione ingegneristica**
- **• Esempio 1:** per convertire 56.088 metri in chilometri  $\rightarrow$  56.088 x 10<sup>3</sup>(km) 56088 **E**

 $\rightarrow$ 81.25 x 10<sup>-3</sup>(mg)

0.08125 **B** 

# **10.Calcoli statistici**

## **Deviazione standard**

Utilizzare il tasto **IMORE** per impostare la modalità SD se si desidera eseguire dei calcoli statistici utilizzando la deviazione standard.  $MooE$   $2$ SD..........................................................................................................................

- Iniziare sempre l'immissione dei dati con  $\boxed{\text{SFR}}$   $\boxed{1}$  (Scl)  $\boxed{=}$  per cancellare la memoria statistica.
- Immettere i dati utilizzando la sequenza di tasti mostrata in basso. < dati x>  $\boxed{DT}$
- I dati immessi vengono utilizzati per calcolare i valori di n,  $\Sigma x, \Sigma x^2, \overline{x}$ , on e on-1, che possono essere richiamati tramite l'operazione dei tasti indicata accanto.

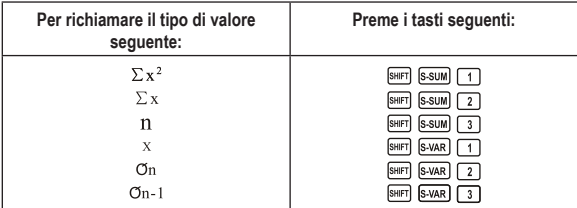

• **Esempio:** per calcolare  $\sigma$ n-1,  $\sigma$ n, x, ,  $\Sigma$ x, e  $\Sigma$ x<sup>2</sup> per i seguenti dati: 55, 54, 51, 55, 53, 53, 54, 52

Nella modalità SD:

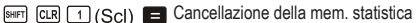

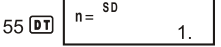

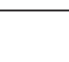

 $\subset$ SD **REG** 

 $\subset$ SD-

Ogni volta che viene premuto **D** per registrare la propria immissione, il numero di dati immessi fino a tale punto viene visualizzato sul display (valore n).

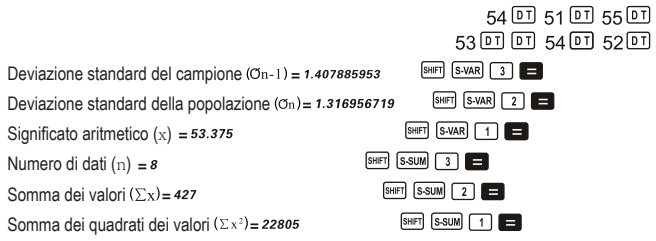

# **Precauzioni per l'immissione dei dati**

- consente di immettere lo stesso valore due volte.
- È anche possibile eseguire più immissioni degli stessi dati utilizzando  $\boxed{\cdot}$ . Per immettere ad esempio il valore 110 dieci volte, premere 110 SHET [5] 10 DT]
- È possibile eseguire la suddetta combinazione di tasti in qualsiasi ordine, non necessariamente come indicato sopra.
- Durante o al termine dell'immissione dei dati, sarà possibile utilizzare i tasti  $\blacksquare$  e  $\blacksquare$  per scorrere tra i dati inseriti. Se vengono immessi più volte gli stessi dati utilizzando **SHET** 3 per specificare la frequenza dei dati (numero di voci dei dati) come descritto sopra, lo scorrimento dei dati mostra sia la voce dei dati che una schermata separata per la frequenza dei dati (Freq.).

Se lo si desidera, sarà possibile modificare i dati visualizzati. Immettere il nuovo valore e poi premere il tasto **per sostituire il vecchio valore con quello nuovo.** 

- Premendo il tasto  $\boxed{01}$  al posto di  $\Box$  dopo la modifica di un valore sul display viene registrato il valore immesso come nuova voce dati, lasciando il vecchio valore invariato.
- È possibile eliminare un valore di dati visualizzato tramite  $\Box$  e  $\Box$  premendo  $\Box$ . L'eliminazione di un valore di dati comporta lo spostamento verso l'alto di tutti i valori successivi.
- I valori registrati generalmente vengono memorizzati nella memoria della calcolatrice. Se viene visualizzato il messaggio "Data Full" non sarà possibile immettere ulteriori dati poiché non vi è più spazio di archiviazione sufficiente per memorizzarne altri. Se ciò si verifica, premere il tasto  $\blacksquare$  per visualizzare la schermata mostrata in basso.

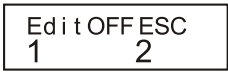

Premere  $\boxed{2}$  per uscire dall'immissione dei dati senza registrare il valore che è stato appena immesso.

Premere  $\Box$  se si desidera registrare il valore che è stato appena immesso, senza salvarlo nella memoria. Così facendo tuttavia non sarà possibile visualizzare o modificare alcun dato immesso.

• Per eliminare i dati che sono stati appena immessi, premere ...

# **Calcolo della regressione**

### $-$ REG $-$

Utilizzare il tasto **prove** per impostare la modalità REG se si desidera eseguire dei calcoli statistici usando la regressione.  $\sqrt{10000}$   $\sqrt{3}$ REG.......................................................................................................................

• Impostando la modalità REG verranno mostrate delle schermate simili a quelle mostrate in basso.

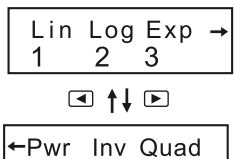

- Premere il tasto numerico  $(1, 2, 0, 3)$  corrispondente al tipo di regressione che si desidera utilizzare.
	- (Lin): Regressione lineare
	- (Log): Regressione logaritmica
	- (Exp): Regressione esponenziale
	- (Pwr): Regressione di potenza
	- **D 1** (Inv): Regressione inversa
	- **D 3** (Quad): Regressione quadratica
- Iniziare sempre l'immissione dei dati con  $\blacksquare$   $\blacksquare$   $\blacksquare$  (ScI)  $\blacksquare$  per cancellare la memoria statistica.
- Immettere i dati utilizzando la sequenza di tasti mostrata in basso.
	- $\lt$ x-data>  $\boxed{\cdot}$   $\lt$ y-data>  $\boxed{\text{DT}}$
- I valori ottenuti da un calcolo di regressione dipendono dai valori immessi, inoltre i risultati possono essere richiamati utilizzando le combinazioni di tasti indicate nella tabella in basso.

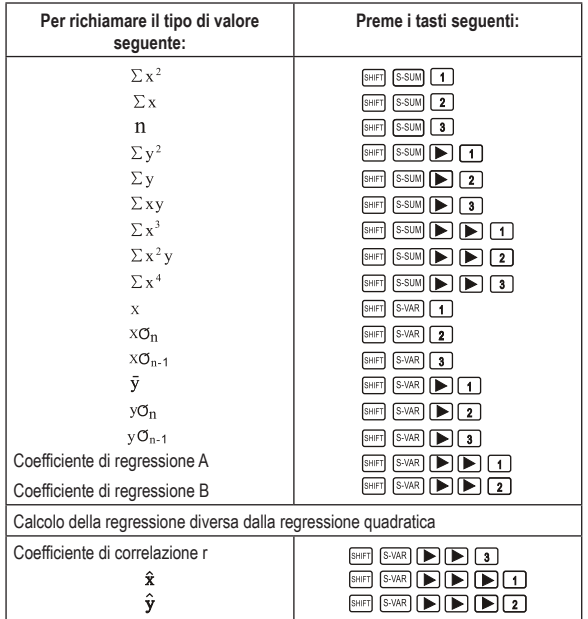

• La seguente tabella mostra le combinazioni di tasti da utilizzare per richiamare i risultati in caso di regressione quadratica.

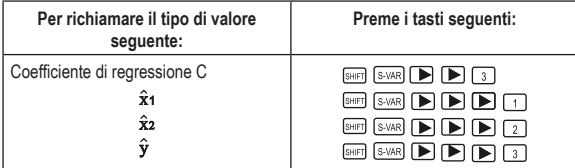

• I valori nelle tabelle precedenti possono essere utilizzati all'interno di espressioni nello stesso modo in cui si utilizzano le variabili.

### **• Regressione lineare**

La formula di regressione per la regressione lineare è la seguente: y=A+Bx.

**• Esempio:** Pressione atmosferica in rapporto alla Temperatura

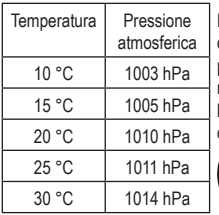

Eseguire la regressione lineare per determinare i termini della formula di regressione e i coefficienti di correlazione per i dati vicini. Successivamente, utilizzare la formula di regressione per stimare la pressione atmosferica a 18 °C e la temperatura a 1000 hPa. Infine, calcolare il coefficiente di determinazione (r2) e la covarianza del campione.

$$
\frac{\sum xy - n \cdot \overline{x} \cdot \overline{y}}{n-1}
$$

Nella modalità REG:

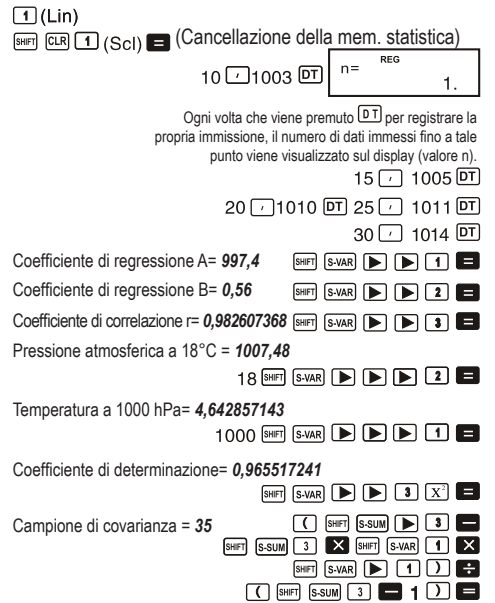

- **• Regressione logaritmica, esponenziale, di potenza e inversa**
- Per richiamare i risultati per tali tipi di regressione, utilizzare la stessa combinazione di tasti utilizzata per la regressione lineare.

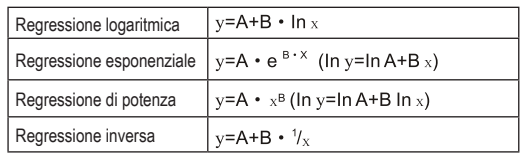

• Ciò che segue mostra le formule di regressione per ciascun tipo.

### **• Regressione quadratica**

• La formula di regressione per la regressione quadratica è la seguente: y=A+Bx+Cx<sup>2</sup>.

### **• Esempio:**

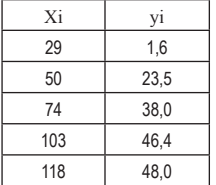

Esequire la regressione quadratica per determinare i termini della formula di regressione per i dati vicini. Successivamente, utilizzare la formula di regressione per stimare i valori di  $\hat{y}$  (valore stimato di y) per xi = 16 e  $\hat{x}$ (valore stimato di x) per yi = 20.

Nella modalità REG:

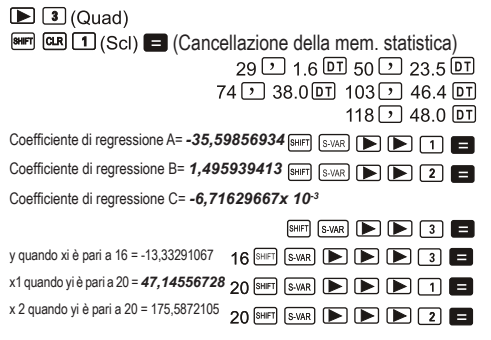

# **Precauzioni per l'immissione dei dati**

- $DT$   $DT$  consente di immettere lo stesso valore due volte.
- È anche possibile esequire più immissioni degli stessi dati utilizzando  $\boxed{\cdots}$ . Per immettere ad esempio i valori "20 e 30" cinque volte, premere 20  $\Box$  30 SHFT  $\Box$  5  $\Box$  5
- Tali risultati possono essere ottenuti in qualsiasi ordine e non necessariamente come indicato sopra.
- Le precauzioni durante la modifica dei dati immessi per la deviazione standard valgono anche per i calcoli della regressione.

# **11.Informazioni tecniche**

# **Quando si verifica un problema......**

Qualora i risultati di calcolo non siano conformi a quanto previsto o nel caso in cui si verifichi un errore, eseguire le seguenti operazioni.

- 1. Premere  $\frac{\text{SHE}}{\text{OLE}}$   $\boxed{2}$  (Mode)  $\boxed{3}$  per inizializzare tutte le modalità e impostazioni.
- 2. Controllare la formula con la quale si sta lavorando per verificare che sia quella corretta.
- 3. Impostare la modalità corretta e riprovare ad eseguire il calcolo.

Se le suddette operazioni non risolvono il problema, premere il tasto  $\boxed{\circ N}$ . La calcolatrice eseguirà un'operazione di autoverifica ed eliminerà tutti i dati memorizzati nel caso in cui venga rilevata una qualsiasi anomalia. Assicurarsi di conservare copie scritte di tutti i dati importanti.

# **Messaggi di errore**

Quando sul display appare un messaggio di errore la calcolatrice viene bloccata. Premere  $\Omega$  per cancellare l'errore oppure premere  $\Box$  o  $\Box$  per visualizzare il calcolo e correggere il problema. Fare riferimento alla sezione "Localizzatore di errori" per maggiori informazioni.

# **Math ERROR (Errore Matematico)**

- **• Cause**
	- Il risultato del calcolo non rientra nel campo di calcolo consentito.
	- Si è tentato di eseguire un calcolo di funzione utilizzando un valore che supera il campo di immissione consentito.
	- Si è tentato di eseguire un'operazione illogica (divisione per zero, ecc.)
- **• Azione**
	- Controllate i valori immessi e assicurarsi che rientrino tutti nei campi consentiti. Prestare particolare attenzione ai valori in qualsiasi spazio di memoria che si sta utilizzando.

# **Stack ERROR (Errore di Stack)**

- **• Causa**
	- La capacità dello stack numerico o dello stack operativo è stata superata.
- **• Azione**
	- Semplificare il calcolo: lo stack numerico presenta 10 livelli mentre lo stack operativo 24.
	- Dividere il calcolo in due o più parti separate.

# **Syntax ERROR (Errore Sintattico)**

- **• Causa**
	- Si è tentato di eseguire un'operazione matematica illecita.
- **• Azione**
	- Premere  $\blacksquare$  o  $\blacksquare$  per visualizzare il calcolo con il cursore posizionato nel punto in cui si è verificato l'errore ed effettuare le correzioni necessarie.

# **Arg ERROR (Errore Argomentativo)**

- **• Causa**
	- Utilizzo improprio di un argomento
- **• Azione**
	- Premere  $\blacksquare$  o  $\blacksquare$  per visualizzare il punto in cui si è verificato l'errore ed effettuare le correzioni necessarie.

# **Ordine delle operazioni**

I calcoli vengono eseguiti nel seguente ordine di precedenza.

- 1. Conversione delle coordinate: Pol (x,y), Rec (r, θ)
- 2. Funzioni di tipo A:

Con tali funzioni si immette il valore e poi si preme il tasto di funzione.

 $X^{-3} \cdot X^{-2} \cdot X^{-1} \cdot X \cdot 1$ . ...  $\hat{x}$ ,  $\hat{y}$ <sub>1</sub>,  $\hat{x}$ <sub>2</sub>,  $\hat{y}$ 

Conversioni dell'unità di misura angolare

- 3. Potenze e radici:  $\wedge$  (X<sup>V</sup>)  $\sqrt[3]{\ }$
- 4.  $a^{b}/c$
- 5. Formato di moltiplicazione abbreviato davanti a  $\pi$ , nome della memoria o della variabile:  $2\pi$ , 5A,  $\pi$ A, ecc.
- 6. Funzioni di tipo B:

Con tali funzioni, il valore viene immesso premendo il tasto di funzione.

 $\sqrt{ }$ ,  $\sqrt[3]{ }$ , log, ln, e  $\sqrt[3]{10}$ , sin, cos, tan, sin<sup>-1</sup>, cos<sup>-1</sup>,  $\tan^{-1}$  sinh  $\cosh \tanh \sinh^{-1} \cosh^{-1} \tanh^{-1}$ .

- 7. Formato di moltiplicazione abbreviato davanti alle funzioni di tipo B:  $2\sqrt{3}$ , Alog2, ecc.
- 8. Permutazione e combinazione: nPr, nCr

 $9 \times . \div$ 

 $10 + . -$ 

- Le operazioni dello stesso ordine di precedenza vengono eseguite da destra a sinistra.<br>  $\sqrt{ } 120 \rightarrow e^x \{ ln(\sqrt{ } 120) \}$
- Le altre operazioni vengono eseguite da sinistra a destra.
- Le operazioni tra parentesi vengono eseguite per prime.

# **Stack**

La calcolatrice utilizza spazi di memoria, chiamati "stack", per memorizzare temporaneamente i valori (stack numerico) e i comandi (stack di esecuzione dei comandi) in base alla loro precedenza durante i calcoli. Lo stack numerico presenta 10 livelli mentre lo stack di esecuzione dei comandi 24. Un errore di stack (Stack ERROR) si verifica ogni volta che si tenta di eseguire un calcolo talmente complesso da superare la capacità di uno stack.

## **Esempio:**

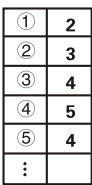

**Stack numerico Stack di esecuzione dei comandi**

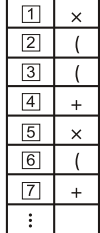

• I calcoli vengono eseguiti in sequenza secondo "L'ordine delle operazioni." Una volta eseguito il calcolo, i comandi e i valori vengono eliminati dallo stack.

# **Campi di immissione**

## **Cifre interne:** 12

**Precisione\*:** Di norma, la precisione è pari a ±1 alla decima cifra.

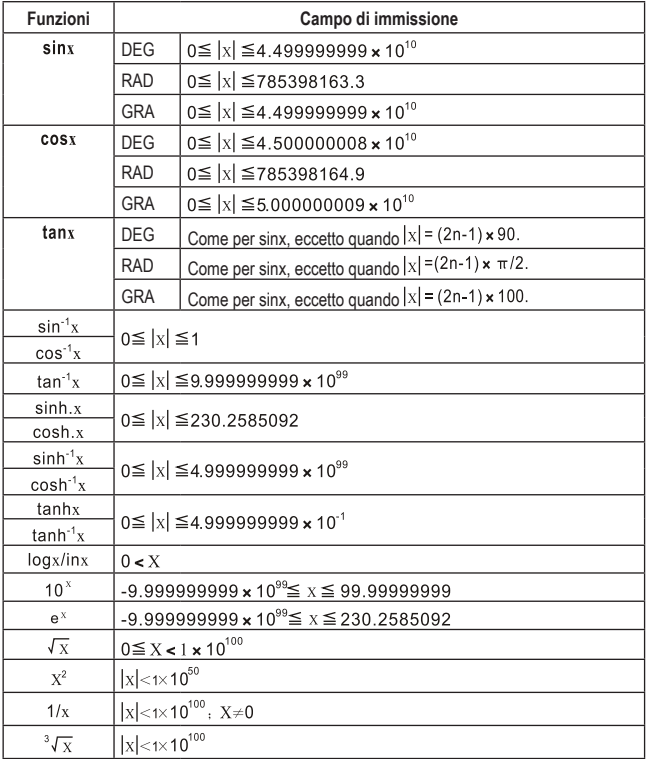

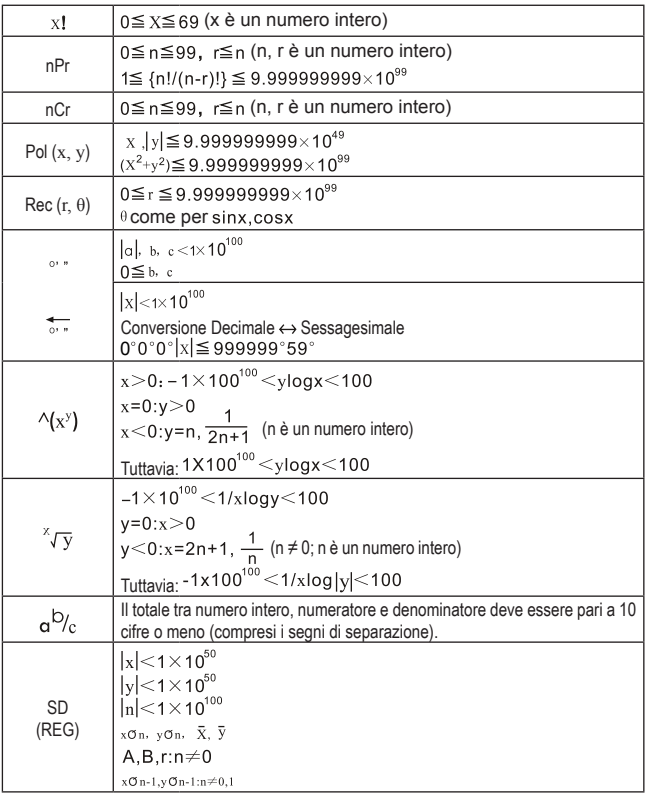

\* Per un singolo calcolo, l'errore di calcolo è pari a ±1 alla decima cifra. (In caso di visualizzazione esponenziale, l'errore di calcolo è pari a ±1 all'ultima cifra significativa). Gli errori sono cumulativi nel caso di calcoli consecutivi, il che può portare ad un loro ulteriore incremento. (Ciò vale anche per i calcoli interni consecutivi che vengono eseguiti nel caso di , nPr, nCr, ecc.)

In prossimità del punto critico di una funzione e del punto di inflessione, gli errori sono cumulativi e possono raggiungere proporzioni considerevoli.

# **11.Alimentazione**

La calcolatrice è alimentata da 2 batterie a bottone di tipo L1131F.

**• Sostituzione della batteria**

Quando le cifre sul display della calcolatrice presentano una luminosità ridotta, significa che la carica della batteria è bassa. Continuando ad utilizzare la calcolatrice quando la batteria è scarica può causare un funzionamento improprio. Quando le cifre del display presentano una luminosità ridotta, sostituire la batteria il più presto possibile.

- **• Per sostituire la batteria**
- 1. Premere **SHIFT** OFF per eseguire lo spegnimento.
- 2. Svitare le sei viti che tengono in posizione il coperchio posteriore e successivamente rimuovere il coperchio.
- 3. Rimuovere la vecchia batteria.
- 4. Inserire una nuova batteria nell'unità rispettando il verso della polarità positiva  $\oplus$  e negativa  $\ominus$  di quest'ultima.
- 5. Riposizionare il coperchio posteriore e fissarlo in posizione tramite le sei viti.
- 6. Premere  $\overline{[}^{\text{on}}$  per eseguire l'accensione.

# **Spegnimento automatico**

La calcolatrice si spegne automaticamente se non viene eseguita alcuna operazione per circa sei minuti. Quando ciò si verifica, premere ON per riaccenderla.

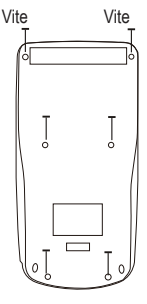

# **a) Prodotto**

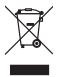

 I dispositivi elettronici sono rifiuti riciclabili e non devono essere smaltiti assieme ai rifiuti domestici. Al termine del ciclo di vita, smaltire il prodotto in conformità alle relative disposizioni di legge.

Rimuovere eventuali batterie (ricaricabili) inserite e smaltirle separatamente dal prodotto.

# **b) Batterie (ricaricabili)**

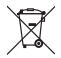

 Gli utenti finali sono tenuti per legge (Ordinanza sulle batterie) a riconsegnare tutte le batterie usate (ricaricabili). È vietato smaltirle assieme ai rifiuti domestici.

Le batterie (ricaricabili) contaminate sono contrassegnate con questo simbolo, per indicare che è assolutamente vietato smaltirle con i rifiuti domestici. Le denominazioni principali per i metalli pesanti sono: Cd = cadmio, Hg = mercurio, Pb = piombo (nome indicato sulle batterie (ricaricabili), ad esempio sotto l'icona del cassonetto a sinistra).

Le batterie (ricaricabili) usate possono essere restituite presso punti di raccolta locali, punti vendita della Società o presso un qualsiasi altro negozio di batterie (ricaricabili).

In questo modo, si rispettano gli obblighi di legge e si contribuisce alla tutela dell'ambiente.

# **13.Dati tecnici**

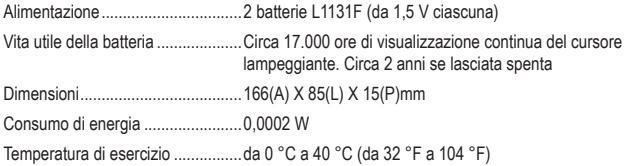

Pubblicato da Conrad Electronic SE, Klaus-Conrad-Str. 1, D-92240 Hirschau (www.conrad.com).

Tutti i diritti, compresa la traduzione, riservati. È vietata la riproduzione di qualunque genere, ad es. attraverso fotocopie, microfilm o memorizzazione su sistemi per l'elaborazione elettronica dei dati, senza il permesso scritto dell'editore. È vietata la ristampa, anche parziale. La presente pubblicazione rappresenta lo stato tecnico al momento della stampa.

Copyright 2020 by Conrad Electronic SE.